# header1 : ERROR db gwactivity\_logs: Incorrect string value: 'xDDerrsssi...' for column 'status' at row 1"

356 Riya Francis July 26, 2024 [Common Errors & Troubleshooting](https://www.ezeelogin.com/kb/category/common-errors-troubleshooting/4/), [Technical](https://www.ezeelogin.com/kb/category/faq/technical/14/) 2916

## **ERROR DB gwactivity\_logs: Incorrect string value during Ezeelogin upgrade**

**Overview**: This article describes how to address the "Incorrect string value" error encountered during an Ezeelogin upgrade by managing the gwactivity\_logs table, including backing up the database and clearing specific status field values.

For the above error, you need to set the status of the " gwactivity\_logs " table to empty for row 1 **Gateway Activity Logs** stores the details of all the Ezeelogin users accessing the Ezeelogin SSH gateway server under **Users >> Shell Activity**. The following screenshot shows what the Gateway Activity logs look like:

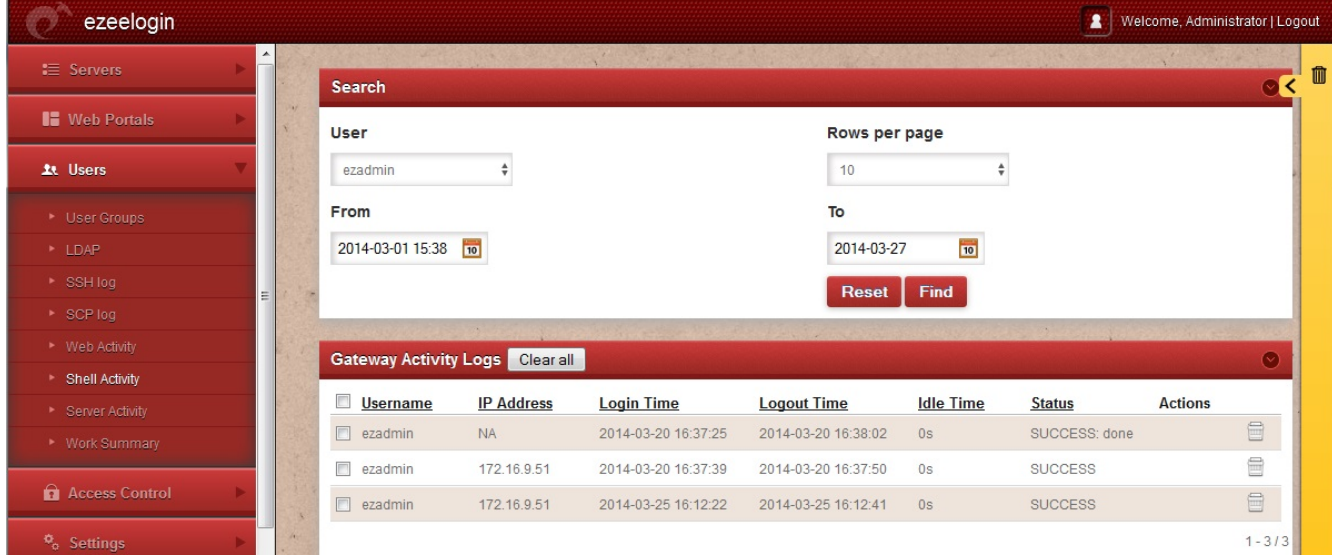

#### 1. **Take a Backup of the Ezeelogin Database.**

• Run the following command to take the Ezeelogin database backup.

```
 root@gateway:# mysqldump $(awk '/^db_name/ {print $2}'
/usr/local/etc/ezlogin/ez.conf) > $(awk '/^db_name/ {print $2}'
/usr/local/etc/ezlogin/ez.conf).sql
```
## 2. **Backup the gwactivity\_logs Table**

• Run the following command to take the backup of the "gwactivity\_logs" table.

```
root@gateway:# mysqldump $(awk '/^db_name/ {print $2}'
/usr/local/etc/ezlogin/ez.conf) $(awk '/^db_prefix/ {print $2}'
/usr/local/etc/ezlogin/ez.conf)gwactivity_logs >$(awk '/^db_prefix/
{print $2}' /usr/local/etc/ezlogin/ez.conf)gwactivity_logs.sql
```
3. **Clear the Status Field for Row 1.**

Log in to your MySQL console and clear the status field values on table " gwactivity\_logs " for row 1.

**Note:** Replace " dbprefix\_" with the value of dbprefix\_ in /usr/local/etc/ezlogin/ez.conf of your Ezeelogin jump server.

mysql> update **dbprefix\_**gwactivity\_logs set status="" where id=1;

#### 4. **Clear the Status Field for All Rows (if needed)**

If clearing the status for row 1 doesn't fix the issue, you need to clear the status of all the rows in the table " gwactivity\_logs ".

```
 mysql> update dbprefix_gwactivity_logs set status="";
```
#### 5. **Proceed with the** [Ezeelogin Upgrade](https://www.ezeelogin.com/kb/article/upgrade-ezeelogin-jump-server-to-the-latest-version-136.html)

After clearing the status field you can continue updating Ezeelogin.

### **Related Articles:**

[Ezeelogin Upgrade Checklist.](https://www.ezeelogin.com/kb/article/ezeelogin-upgrade-checklist-590.html)

[Hebrew Characters were missing after the upgrade.](https://www.ezeelogin.com/kb/article/how-to-fix-hebrew-characters-missing-after-ezeelogin-upgrade-428.html)

Online URL:

[https://www.ezeelogin.com/kb/article/header1-error-db-gwactivity\\_logs-incorrect-string-value-xdderrsssi](https://www.ezeelogin.com/kb/article/header1-error-db-gwactivity_logs-incorrect-string-value-xdderrsssi-for-column-status-at-row-1-356.html)[for-column-status-at-row-1-356.html](https://www.ezeelogin.com/kb/article/header1-error-db-gwactivity_logs-incorrect-string-value-xdderrsssi-for-column-status-at-row-1-356.html)